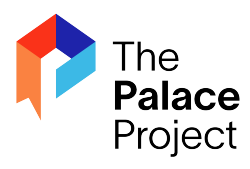

Access the library's ebooks and audiobooks from several collections all in one app, including: -CA State Library/Palace collection -Libby/Overdrive -Enki Biblioboard

- Download the Palace Project app from your device's app store. **1.**
- Open Palace and select your library from the list by tapping "Find Your Library" or search using the search bar at the top. **2.**

-You can also borrow select titles with no library card by selecting the Palace Bookshelf collection.

Browse and borrow a title from your library's digital collection. You need a general or limited use library card to check out titles from the Mendocino County Library collection. **3.**

After you choose a title, tap "Get" to borrow the title. Borrowed titles appear in the "My Books" list at the bottom of the screen.

-Checkout limit: 12 titles at a time -Loan period: 21 days -Some items may have waitlists.

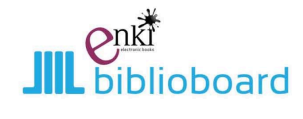

Enki Biblioboard is an eBook library that is available to anyone physically located in CA. No library card required!

- Biblioboard is available online at [www.enki.biblioboard.com,](https://libraryaware.com/2V692Y) on the Biblioboard Library app, or thru the Palace Project app. **1.**
- You don't need a library card to use Enki Biblioboard. **2.** Just click "Read" on a book to start reading.

-To save a book for offline reading, first create a Biblioboard profile on the app. Click on the book you want. Click the book icon underneath "Read." Then click "Add to Offline Bookshelf" and it will download to the app for offline reading.

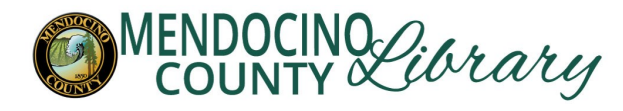

#### **Searching for Digital Titles using the Library catalog**

The library has eBooks, eAudiobooks, streaming movies, TV, and music, many of which are searchable in the library catalog.

You can access the library catalog online at [www.mendolibrary.org/find](https://libraryaware.com/2V692Z)

or on the Mendocino County Library app (available on the app store for iOS <iPhone/iPad> and Android devices).

#### **Searching online:**

Search for digital titles on [mendolibrary.org/find,](https://libraryaware.com/2V692Z) click on the dropdown arrow next to Everything and select Downloadable Library, which limits your search results to digital titles only.

#### Searching on the library app:

To search for digital titles on the Mendocino County Library app, click on eBooks & eAudio in the app, or search for a title/keyword and change the results from Any Format to eBook, Electronic Audiobook, or the format of your choice.

#### Search results:

The search results will indicate which service the title is available on: Hoopla or Libby (Libby titles appear as HTML, Kindle, Adobe Digital Editions, EPUB, MP3, or Overdrive Listen depending on the format - HTML & MP3 are recommended).

Titles from Kanopy, Palace Project, & Enki Biblioboard are not searchable through the library catalog. You will need to use the app or website for each to search for and access the titles in that collection.

#### \*Search within Libby, Hoopla, Kanopy, Palace, Biblioboard:

The easiest way to search for digital titles is within the library's digital media services such as Libby, Hoopla, & Kanopy (see information about how to access each service in this brochure). Each service offers a different selection of titles, formats, and availability.

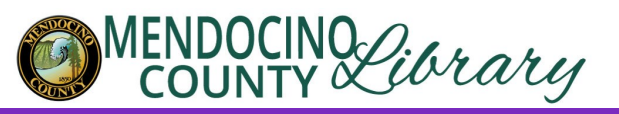

## **eBooks & digital media**

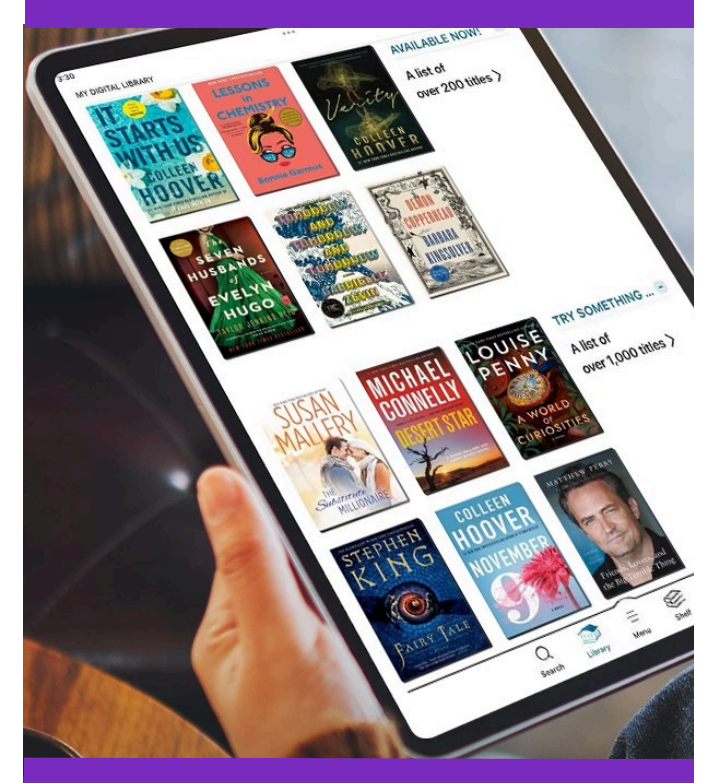

-eBooks & magazines -eAudiobooks -digital movies, TV, & music

www.mendolibrary.org

### Libby. The library reading app from OverDrive

Borrow eBooks, eAudiobooks, & magazines.

- Install the Libby app from the app store on your Android or iOS (iPhone/iPad) device. Or, visit [libbyapp.com](https://libraryaware.com/2V6930) in your web browser. **1.**
- Follow the prompts to find your library and sign in with a library card. General use, limited use, and online library cards all work with Libby. **2.**
- Browse your library's collection and borrow a title. **3.**
- Borrowed titles appear on your Shelf and download to the app automatically when connected to Wi-Fi, so you can read them when you're offline. **4.**
- On your Shelf, tap loans at the top of the screen. From there you can: -Tap Read With... to choose whether you'd like to open a title in Libby or on Kindle (for Kindle, you'll be taken to Amazon's website to finish getting the title; tap Get Library Book and sign in to Amazon to download title to your Kindle. Kindle Fire tablets can also download the Libby app). -Tap Open in Libby to start reading or listening in the Libby app. **5.**

-Tap Manage Loan to see options like Renew Loan and Return Early.

-You are allowed 12 titles at a time.

- Loan period is 21 days.

-Titles on Libby may have waitlists. If all copies of a title are checked out, you can place a hold and wait for it to become available.

For more help with Libby, visit help.libbyapp.com or contact your library.

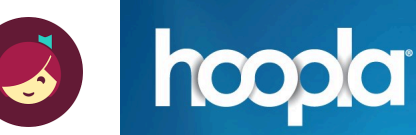

Tap into Discovery. Read, Listen, and Watch with Your Library Card.

Borrow audiobooks, movies, music, comics, ebooks, and television shows.

- Install the Hoopla app from the app store on your Android, iOS (iPhone/iPad), or Kindle Fire HDX device. Or, visit [www.hoopladigital.com](https://libraryaware.com/2V6931) in your internet browser. **1.**
- Sign up with your general use library card and create a Hoopla account. Once your account is set up, you'll sign in with the email address and password you created. **2.**
- **4.** title's icon and clicking Borrow. Search for Audiobooks, eBooks, Comics, Music, Movies, and TV. Borrow a title by clicking on the **3.**
- Stream or download the item to hear, read, or watch it. You'll need to download it if you plan on using your item without Wi-Fi. Simply tap on the "Tap here to download" button on the title details page in the app. **4.**

-Please note that downloads are only available on the mobile app. If you are using Hoopla on a computer, you will only be able to stream titles, but not download them for offline use.

-You are allowed 4 titles per calendar month.

-Loan period is 21 days for eBooks, comics, and eAudiobooks; 72 hours (3 days) for movies & TV; 7 days for music.

-All titles are available instantly.

For more help with Hoopla, visit [hoopladigital.com/](https://libraryaware.com/2V6932) [help](https://libraryaware.com/2V6932) or contact your library.

# kanopy

Films that matter

Kanopy is a video streaming service providing access to independent and documentary films. Kanopy also provides educational and entertaining videos for children in the Kanopy Kids section.

- Go to [www.mendocinocounty.kanopy.com](https://libraryaware.com/2V6933) in your internet browser, or download the Kanopy app to your smartphone, tablet, or smart TV. **1.**
- Follow the simple instructions to create your Kanopy account using your email address or Facebook/Google login, and your general use library card. **2.**
- After creating your Kanopy account, you'll receive a verification email in your inbox. Click on the link in this email to verify your email address. **3.**
- You're ready to start watching! Click on Watch Now on the welcome screen to start browsing movies. You can install the Kanopy app on your Android, iOS (iPhone/iPad), Roku, Chromecast, AppleTV, Samsung Smart TV, Fire tablet, or FireTV device to stream movies. **4.**

-You are allowed 5 titles (play credits) per calendar month.

-Loan period is 72 hours (3 days) per title. -Videos from the Kanopy Kids section will not require any play credits to view. -Videos can only be streamed online, not downloaded for offline viewing. -All titles are available instantly.